### Overview LDD-14pin-2A-ns

LDD-14pin-2A-ns is a compact short-pulsed laser diode driver compatible with 14-pin butterfly laser diode modules for applications where pulse width ranging from 1 ns to 100 ns is required. Pulse repetition frequency can be varied between 1 kHz and 10 MHz with the maximum duty cycle of 2%. Driver circuitry requires a single 5 VDC power supply.

LDD-14pin-2A-ns equipped with thermoelectric cooler (TEC) controller with the maximum current of 1.5 A and a voltage of 4 V.

The main parameters of LDD-14pin-2A-ns (output current, pulse width, repetition frequency, temperature set point) are controlled via the USB-based computer interface.

The current pulse monitor output can be viewed with an oscilloscope via on-board SMA connector allowing the user the real time current monitoring. Maximum generated laser driving current is 2 A.

The LDD-14pin-2A-ns has a TTL-compatible input for the external synchronization with a pulse generator working at frequencies up to 10 MHz.

The LDD-14pin-2A-ns has an external output for the synchronization with the optical output.

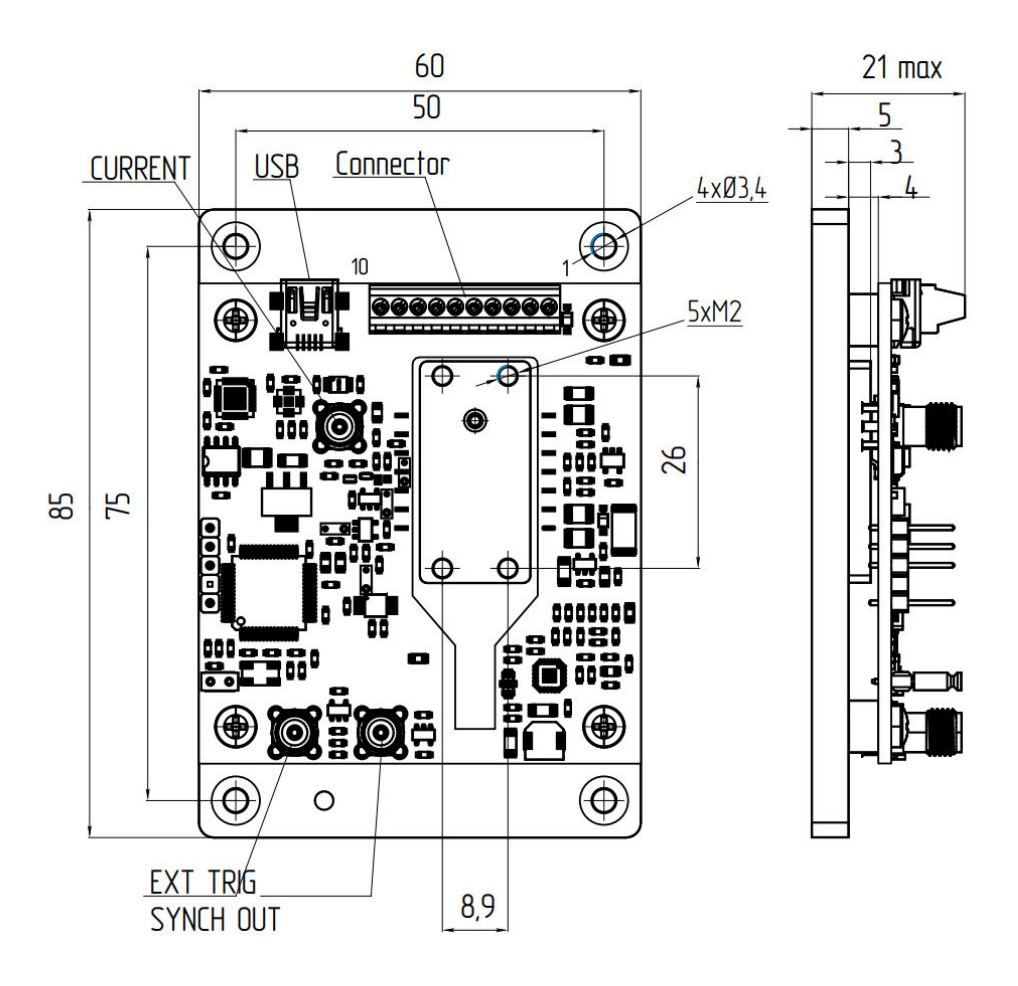

Aluminium base plate has 4 holes for mounting with M3 screws.

## **Specifications**

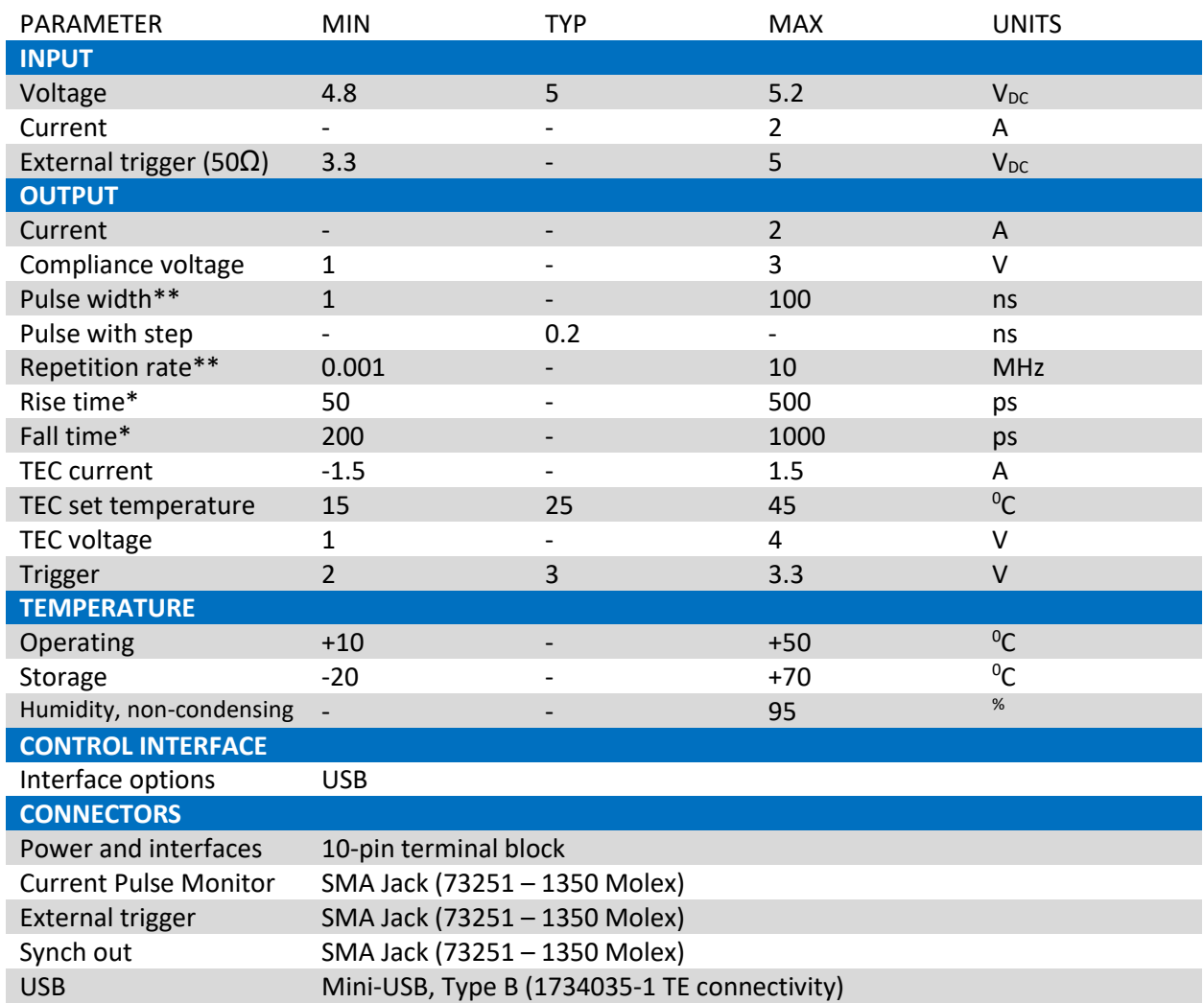

\* Output performance depends on laser diode characteristics. Performance cannot be guaranteed for all laser types.

\*\* Maximum duty cycle is limited to 2%.

## **Compatibility**

Laser diode pinout compatible with the LDD 14pin-2A-ns:

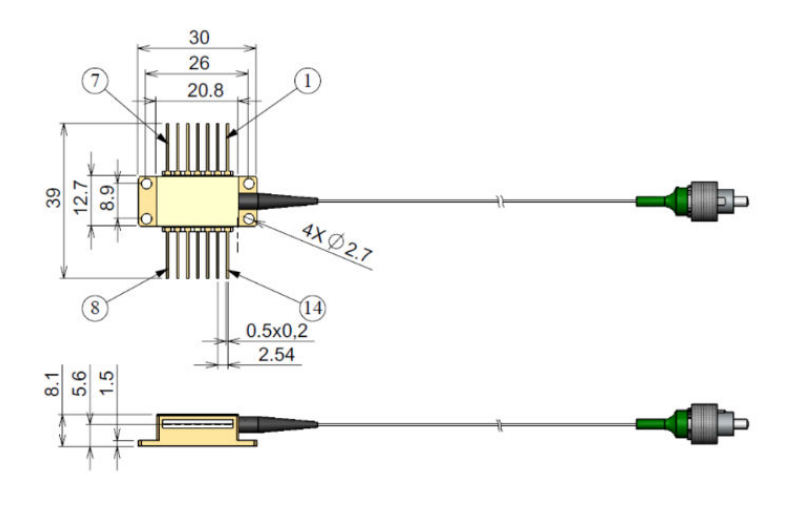

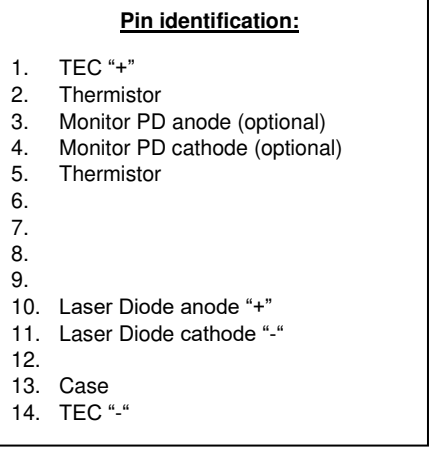

## Mounting of laser diode

Cut the 14 pin butterfly pins to length so they will mate with the solder pads on the board. Make sure that the laser diode base is clean. Use four M2 screws to fix the butterfly package on a baser plate. Solder the pins to the Driver solder pads using a solder iron and lead-free solder wire.

#### Connection

Wire a power supply to the 5VDC socket. Make sure the polarity is correct.

Lighting green LED indicates that the device is ready for operation.

#### Windows Driver installation

Download and unzip Windows Drivers from Innolume website.

Link laser driver with the PC using standard mini-USB cable.

New device with a title "Dynastream ANY2USB" should appear in Windows Device Manager.

Follow the procedure shown on the screenshots below.

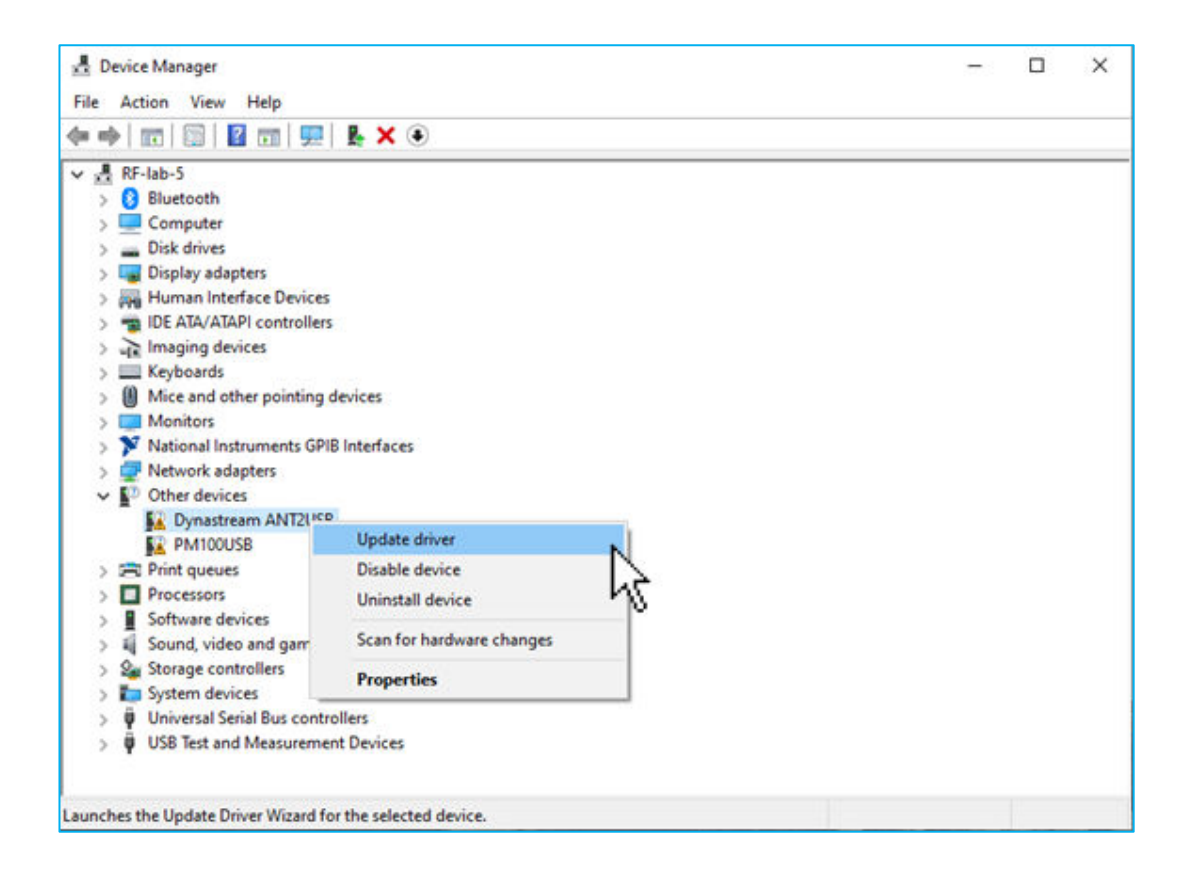

#### LDD-14pin-2A-ns

# **INNOLUME**

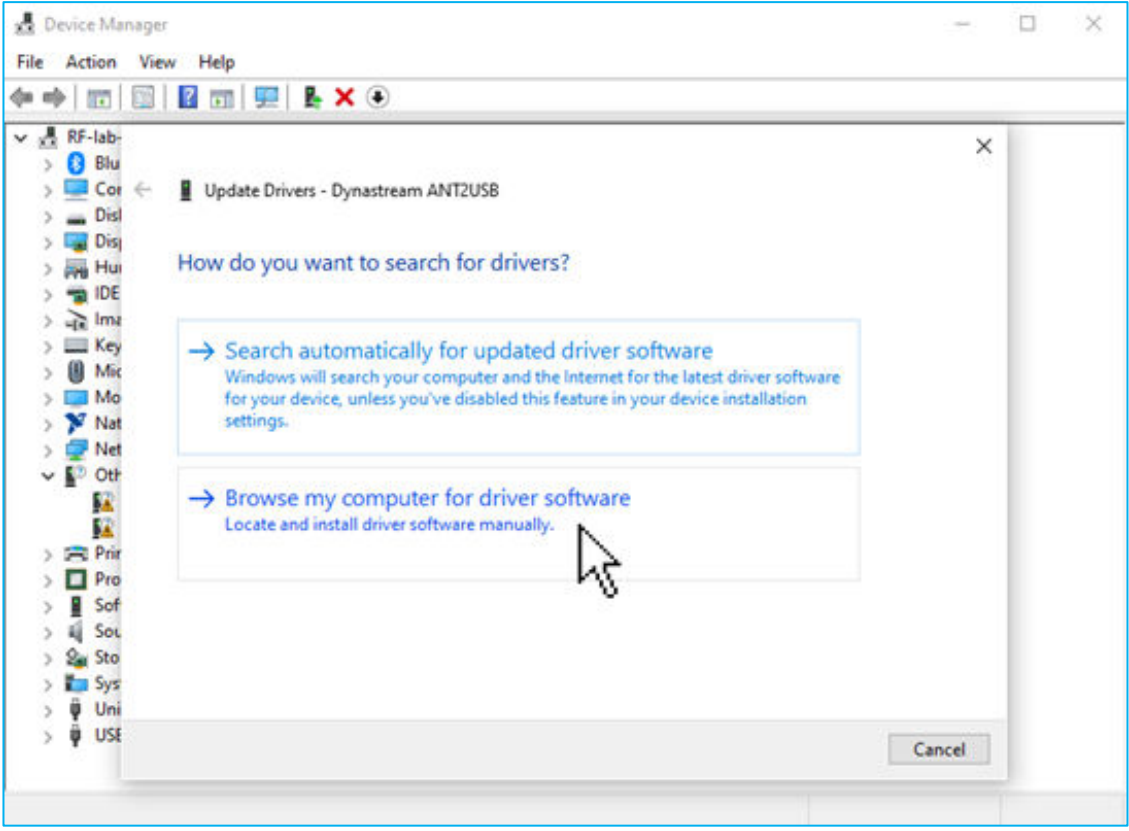

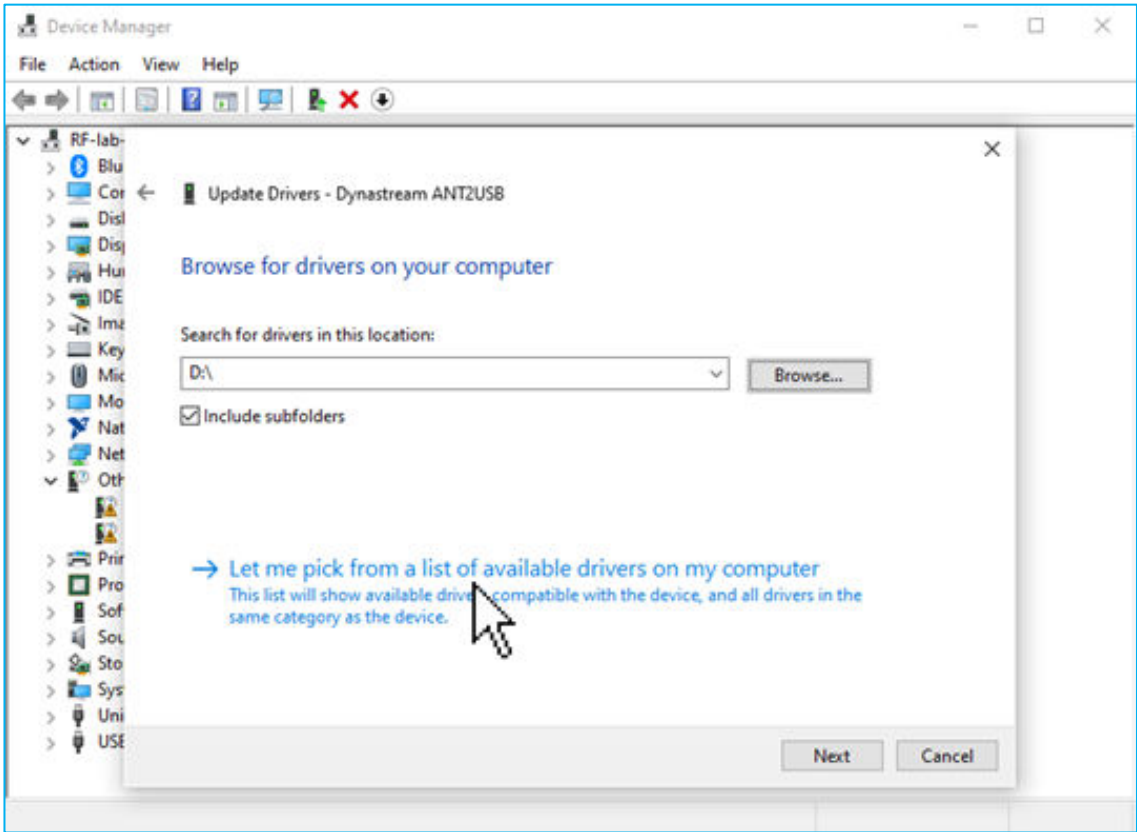

#### LDD-14pin-2A-ns

## **INNOLUME**

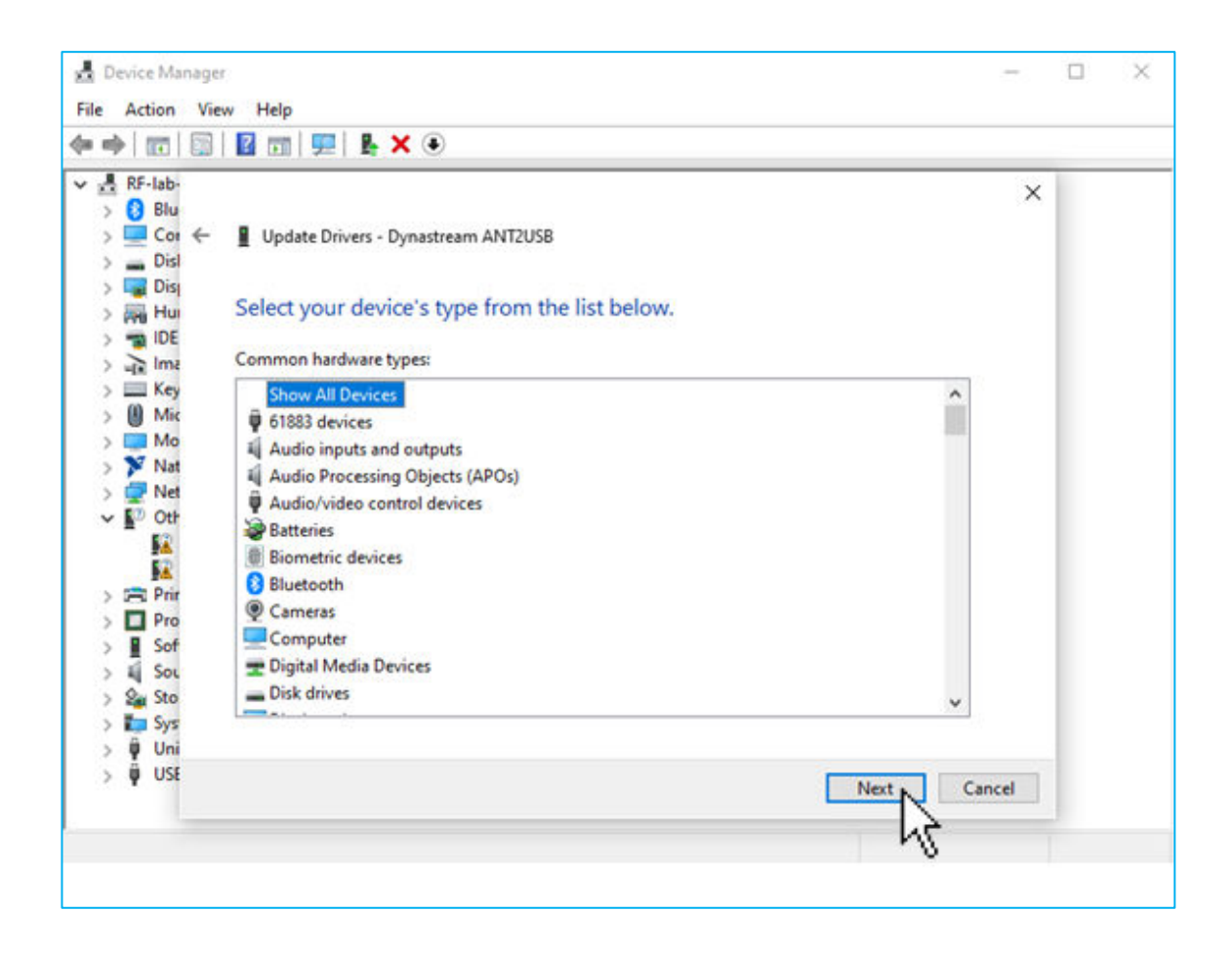

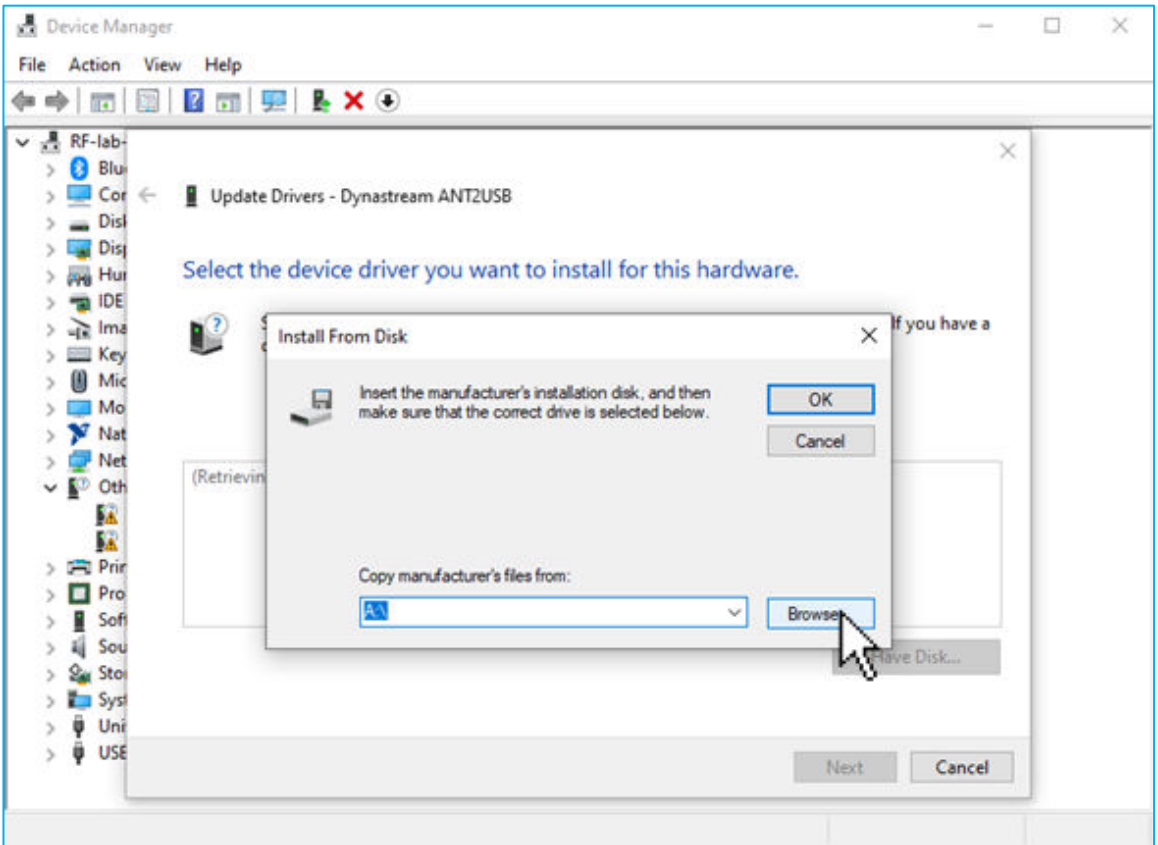

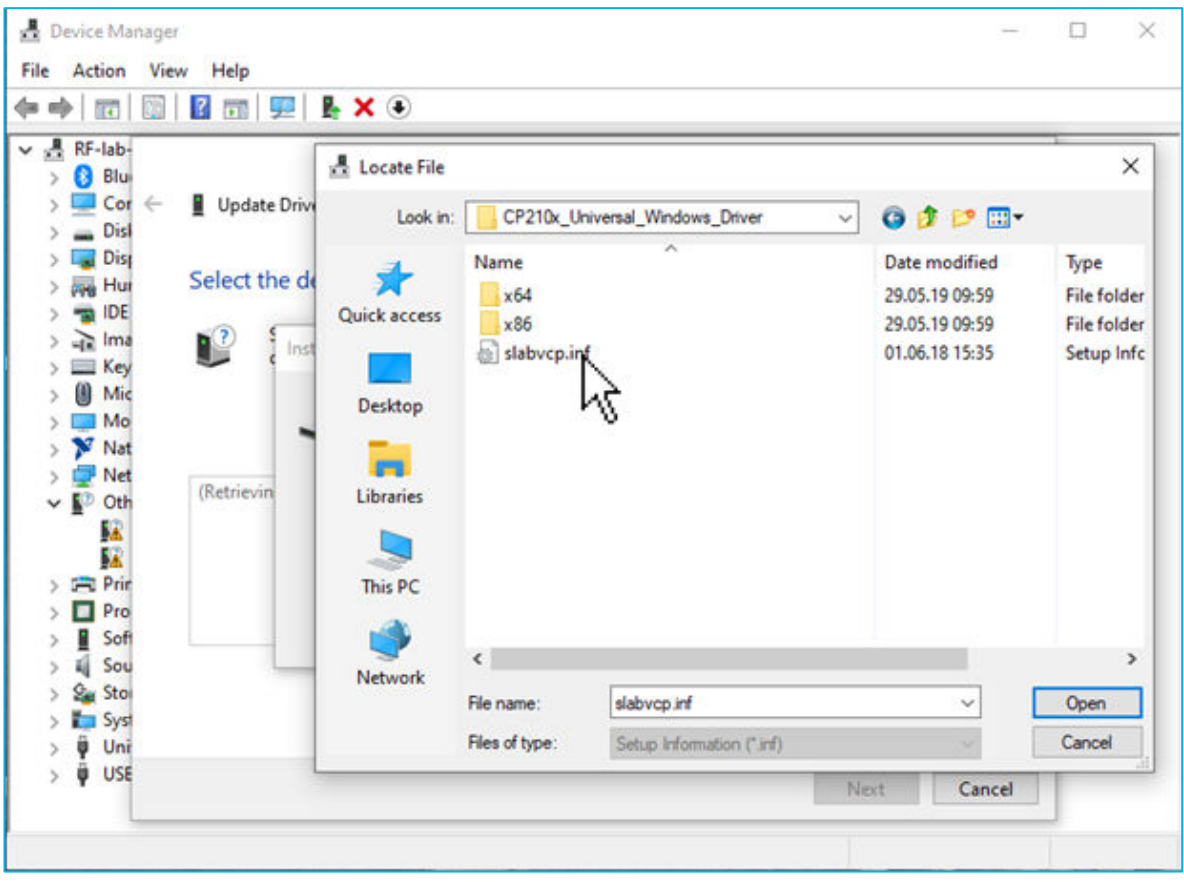

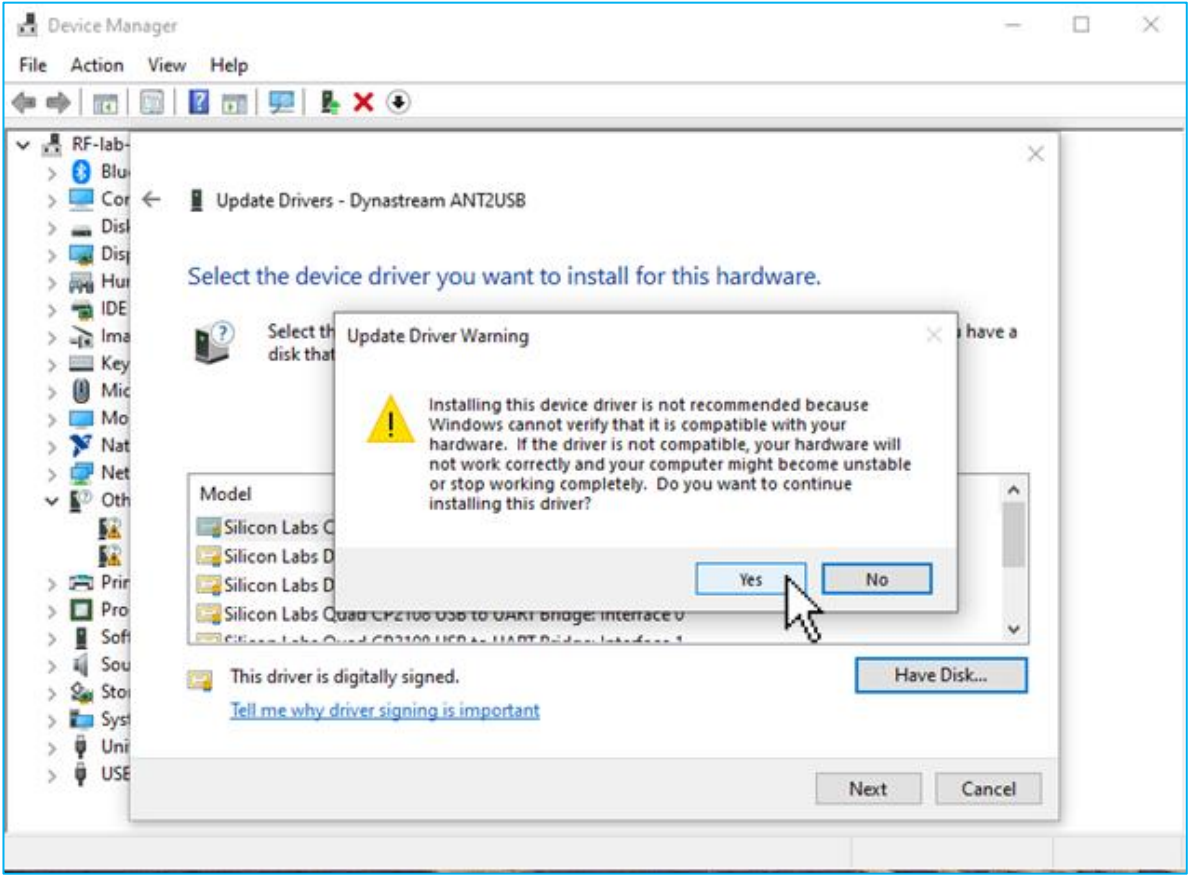

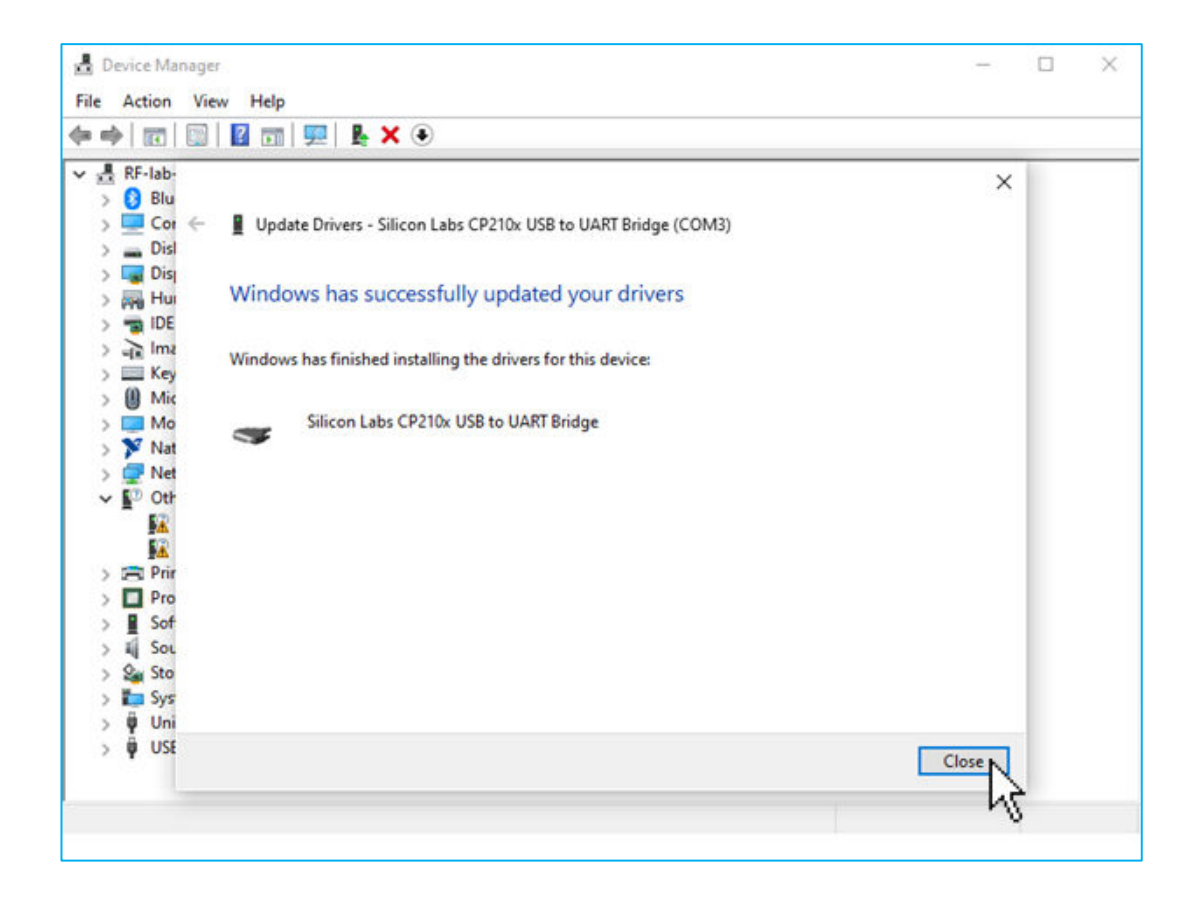

After proper installation of Windows Driver a device with title "Silicon Labs CP210x USB to UART Bridge" with an automatically assigned COM-port should appear as shown below:

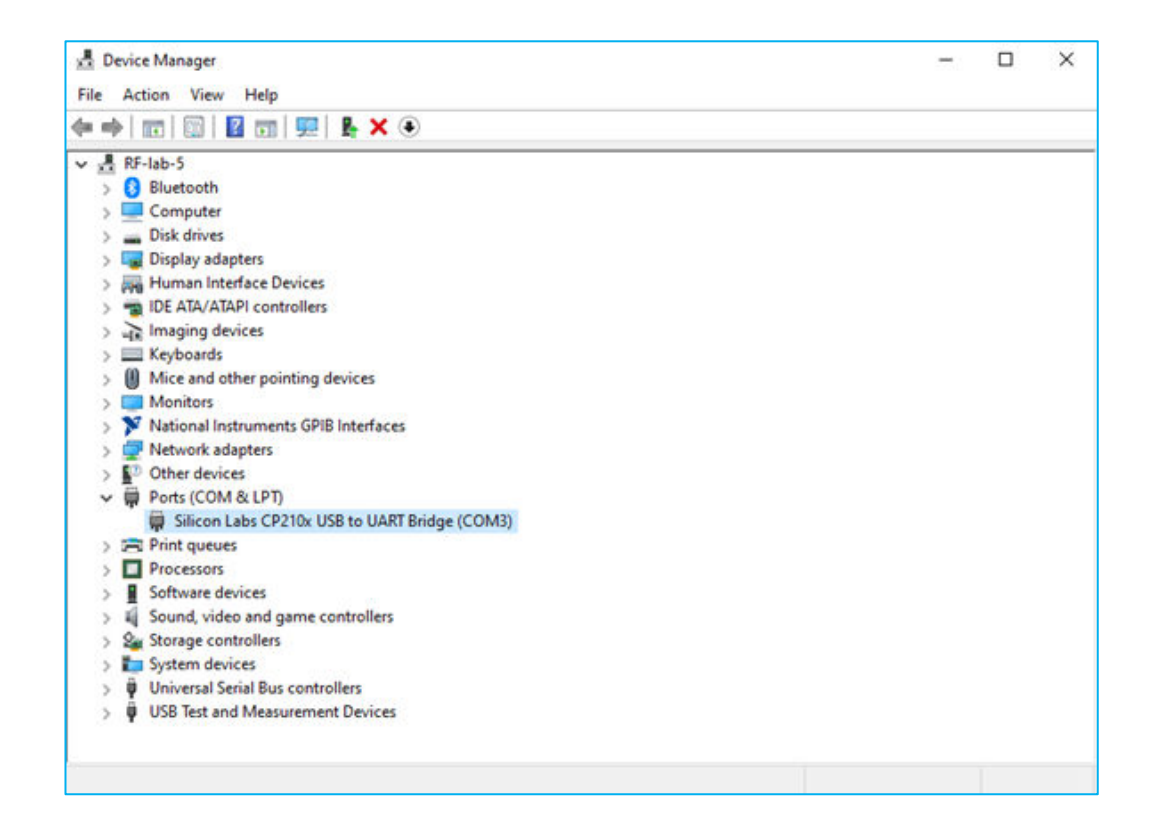

#### Program User Interface

The Driver Software can be downloaded from the Innolume website.

Software User Interface is shown below. First, go to **Settings** tab and make sure that **mini USB mode** is checked. The device should be found automatically.

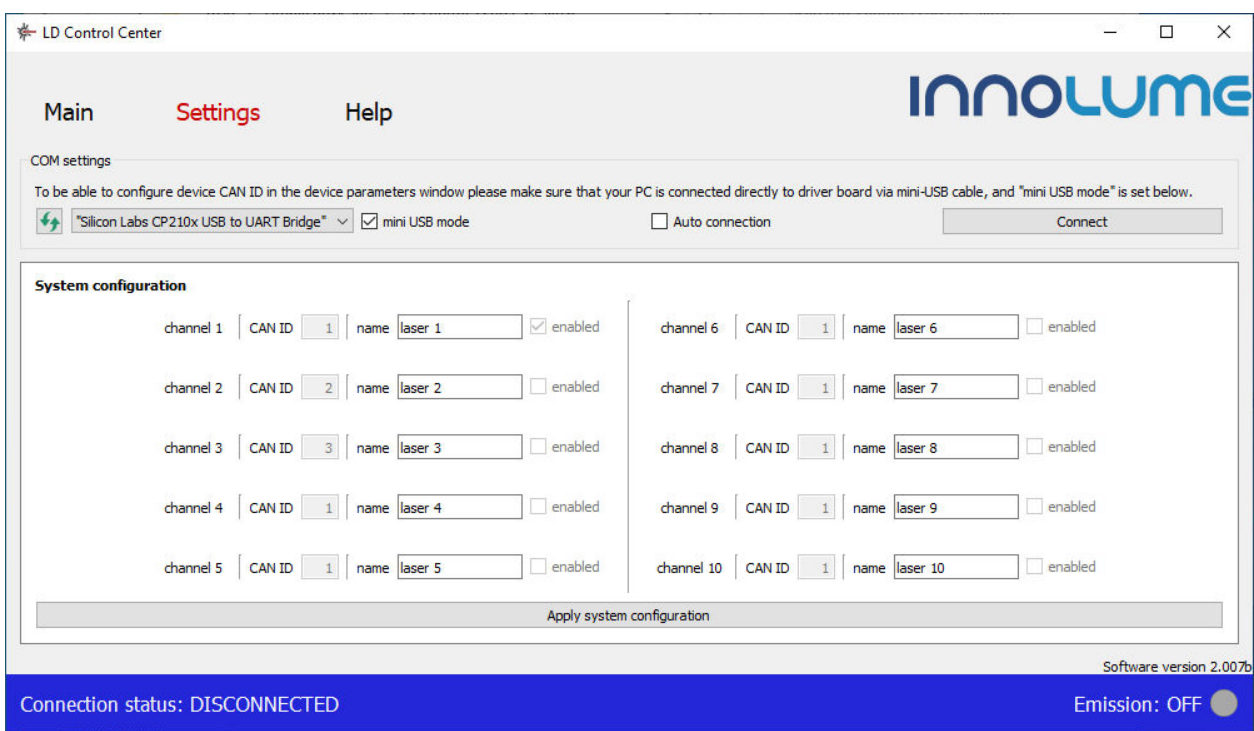

Click on **Connect** button to start communication between the Driver Software and the Laser Diode Driver.

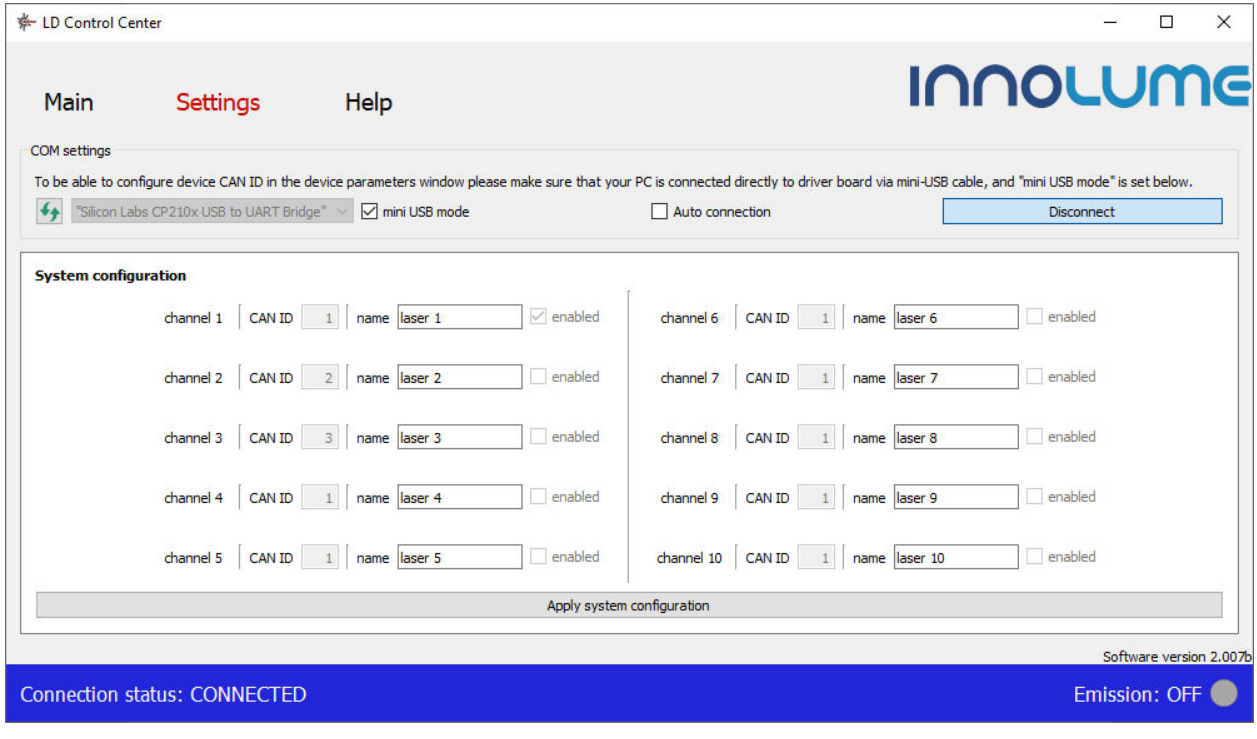

#### **LDD-14pin-2A-ns**

Go to the **Main** tab and click on **laser 1** device:

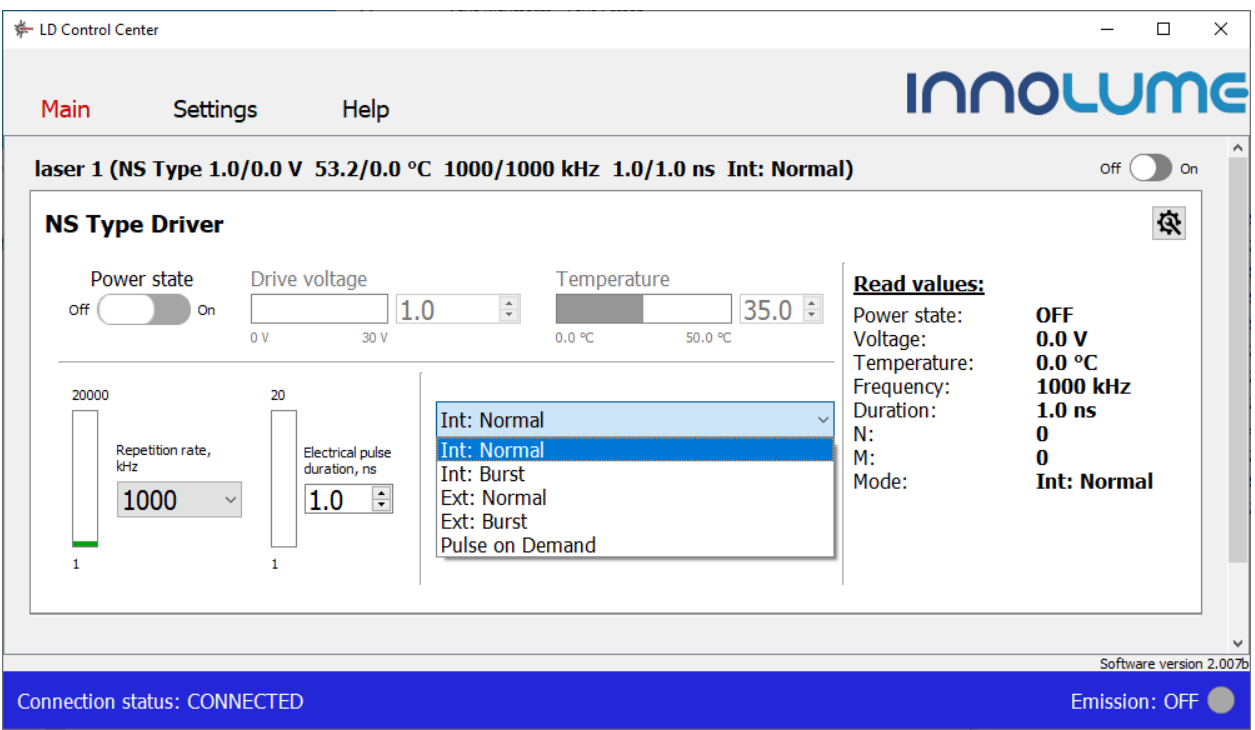

The top line displays the current parameters.

Enter the desired **temperature** and **drive voltage** values confirmed by pressing <Enter> button.

Choose **repetition rate** and **electrical pulse duration**. The preset parameters are 1MHz and 1 ns.

Top (**ON**/**OFF**) button starts or stops generation of the laser pulses.

The Dropdown-List allows for configuration of the Laser Diode Driver operation regime.

# <u>INNOLUME</u>

### Regimes of operation

Five regimes of the Laser Diode Driver operation are available:

**Int: Normal** – standard mode when driver generates pulse trains with frequency set up in a separate window for the on-board pulse generator.

**Int: Burst** – burst mode when driver generates bursts of pulses at predefined frequency from on-board pulse generator. User can set the number of pulses in burst N and amount of pulses skipped between bursts.

**Ext: Normal** – operating mode when driver starts to generate pulse train at preset frequency as a response to external TTL trigger signal. Change of the trigger signal level from LOW to HIGH starts pulse generation. Change of trigger signal from HIGH to LOW stops pulse generation.

**Ext: Burst** – the same as Ext: Normal, but bursts of pulses are generated in response of external trigger signal.

**Pulse on Demand** – external trigger signal (change of trigger signal level from LOW to HIGH) launches generation of a single pulse.

#### Safety and operating instructions

Before turning the laser on make sure that required conditions are met.

Always wear suitable laser goggles to protect your eyes when working with lasers.

Take extreme precaution to prevent electrostatic discharge. Use wrist straps, grounded work surfaces and rigorous antistatic techniques when handling laser diodes.

Make sure that the aluminium base plate is in contact with a proper heat sink.

Do not pull the fiber. Avoid bending of the fiber with a radius smaller than 3 cm. Use the laser module with a clean fiber connector only. Before inspection and cleaning connector, always turn the laser module off.